# **Chapter 477**

# **Time Series Plots**

# **Introduction**

This chapter documents various plots used in forecasting such as the forecast plot and the autocorrelation plot.

# **Forecast/Data Plot Format Window Options**

This section gives examples the specific options available on the forecast plot format window, which are displayed when a Forecast or Data Plot Format button is clicked. Common options, such as axes, labels, legends, and titles are documented in the Graphics Components chapter.

## **Forecast/Data Plot Tab**

## **Data Symbols Section**

You can change the format of symbols used to plot the data values using the options in this section.

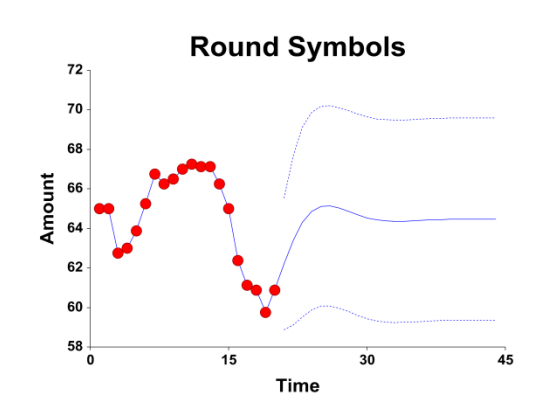

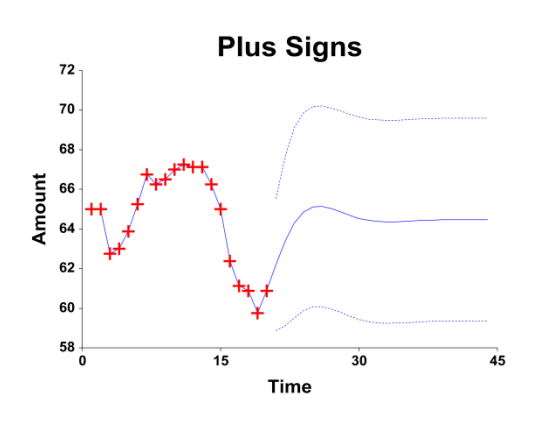

#### **Time Series Plots**

## **Forecast/Connecting Line Section**

You can change the format of the line and confidence limits (if available) using the options in this section.

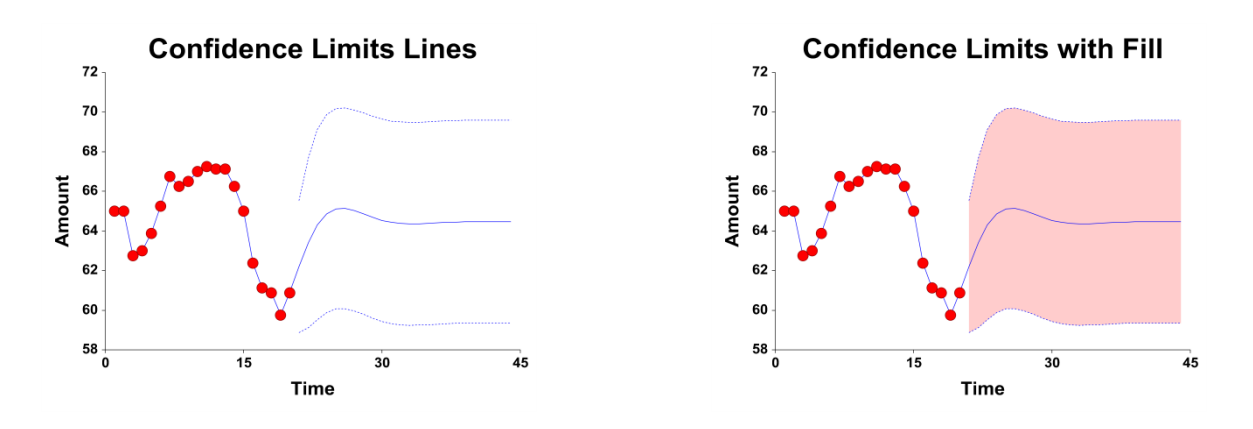

# **Titles, Legend, X Axis, Y Axis, Grid Lines, and Background Tabs**

Details on setting the options in these tabs are given in the Graphics Components chapter.

# **Autocorrelation/Residual/Decomposition Ratio/Cross-Correlation Plot Format Window Options**

This section gives examples the specific options available on the autocorrelation plot format window, which are displayed when an Autocorrelation, Residual, Decomposition Ratio, or Cross-Correlation Plot Format button is clicked. Common options, such as axes, labels, legends, and titles are documented in the Graphics Components chapter.

## **Autocorrelation/Residual/Decomposition Ratio/Cross-Correlation Plot Tab**

## **Data Symbols Section**

You can change the format of symbols used to plot the values using the options in this section.

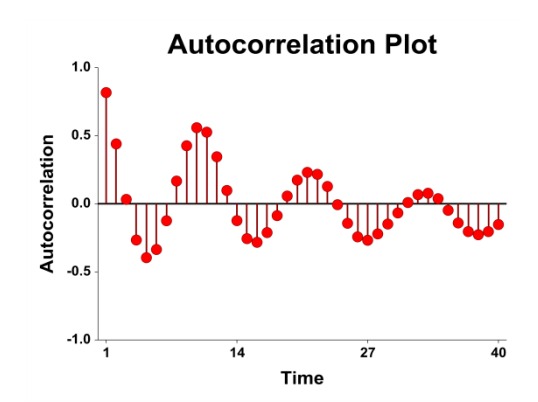

#### **Time Series Plots**

## **Autocorrelation/Residual/Decomposition Ratio/Cross-Correlation Line Section**

You can change the format of the lines using the options in this section.

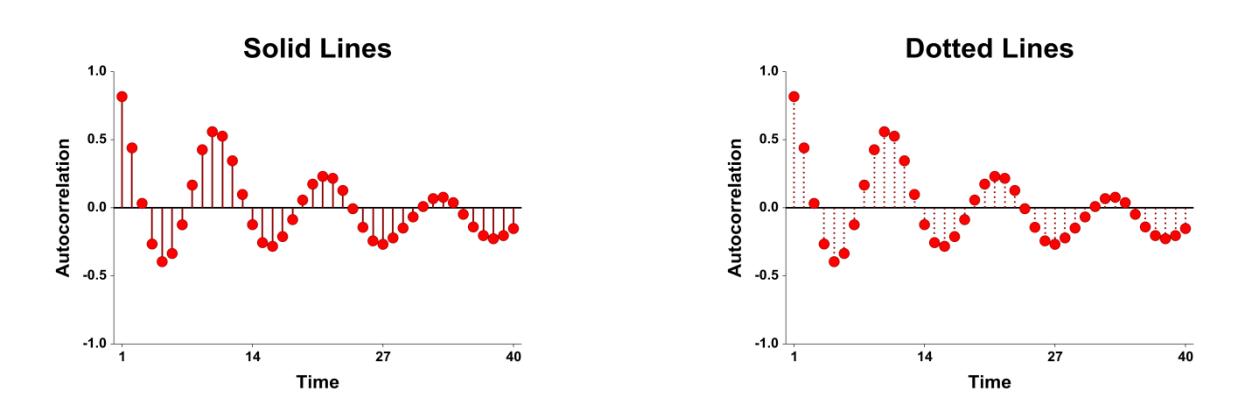

## **Reference Line Section (If Available)**

You can change the format of the horizontal reference line at 0 (if available) using the options in this section.

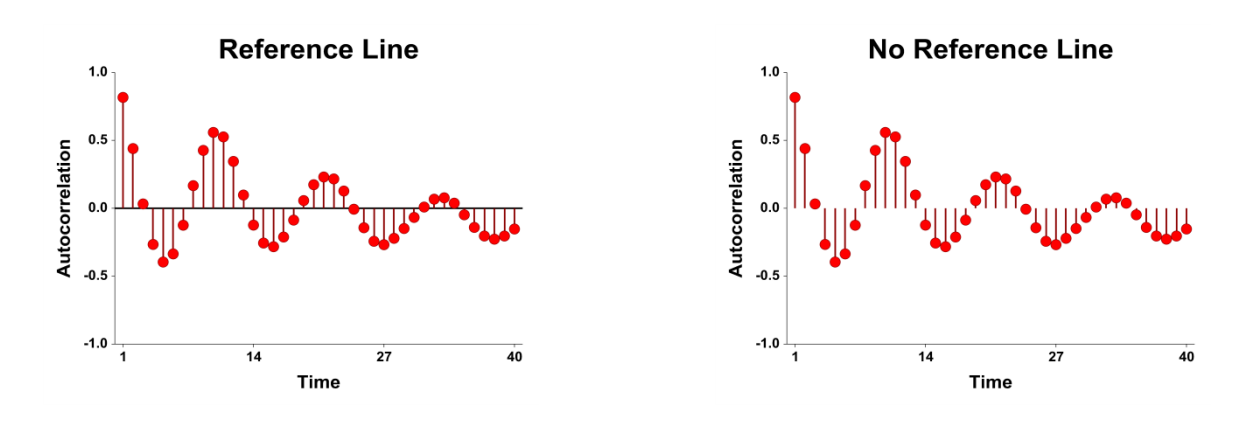

## **Titles, Legend, X Axis, Y Axis, Grid Lines, and Background Tabs**

Details on setting the options in these tabs are given in the Graphics Components chapter.

# **Spectrum/Periodogram Plot Format Window Options**

This section gives examples the specific options available on the spectrum/periodogram plot format window, which are displayed when a Spectrum/Periodogram Plot Format button is clicked. Common options, such as axes, labels, legends, and titles are documented in the Graphics Components chapter.

# **Function Tab**

## **Data Symbols Section**

You can change the format of symbols using the options in this section.

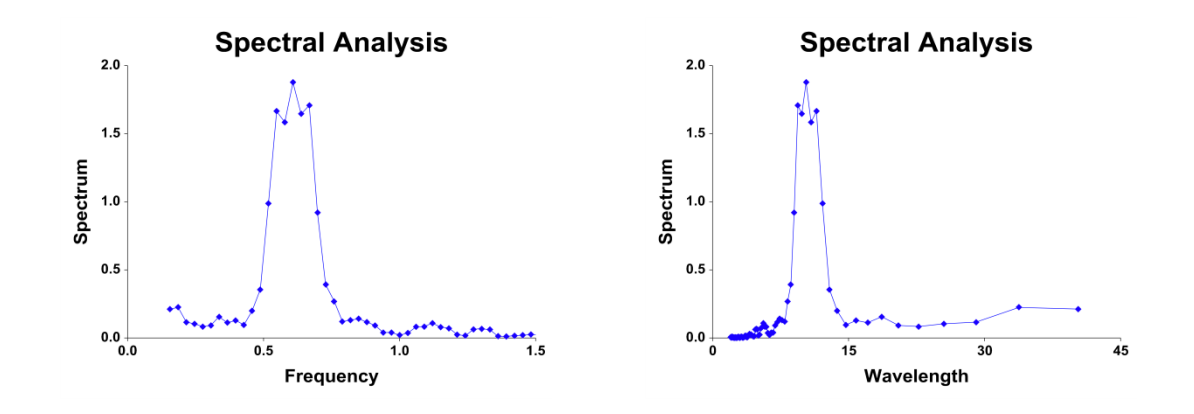

## **Autocorrelation Line Section**

You can change the format of the autocorrelation lines using the options in this section.

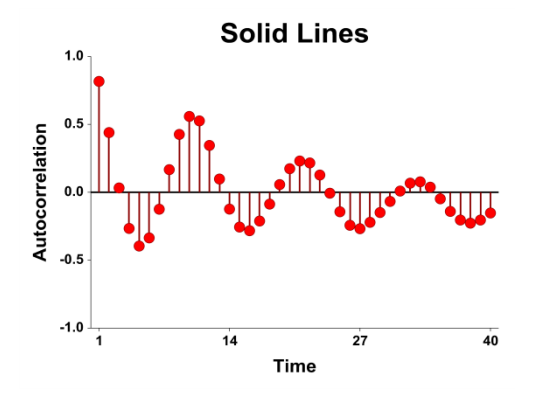

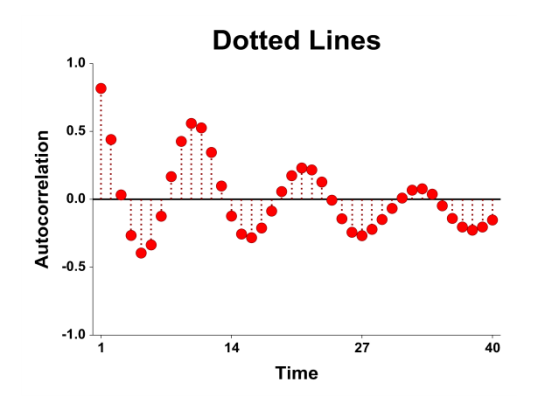

## **Reference Line Section**

You can change the format of the horizontal reference line at 0 using the options in this section.

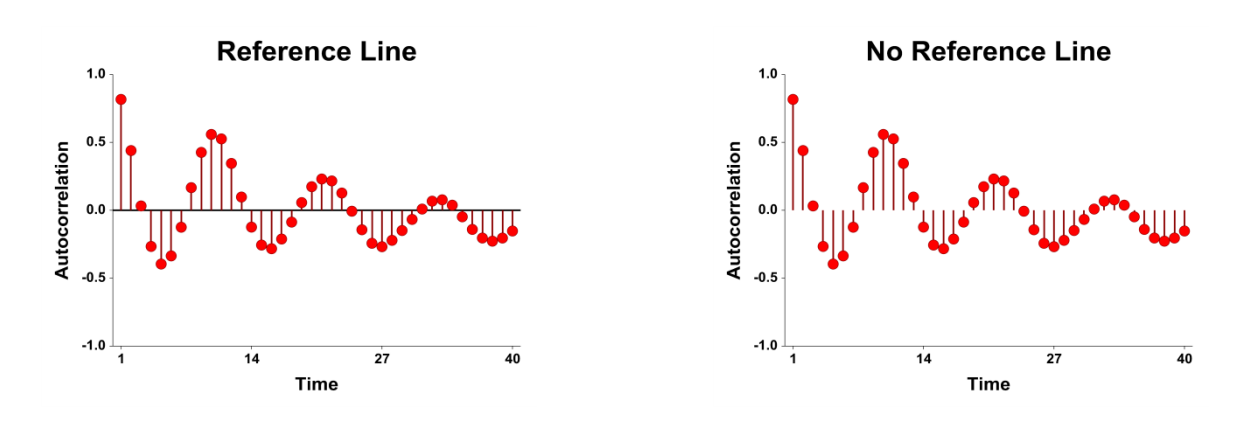

# **Titles, Legend, X Axis, Y Axis, Grid Lines, and Background Tabs**

Details on setting the options in these tabs are given in the Graphics Components chapter.